## **Auto Email Customers on Shipping**

Last Modified on 12/28/2022 12:06 pm EST

## **Overview:**

Order Time allows you to set up Alerts which can be used to automically email a customer an email template, PDF template and/or CSV template.

## **Solution:**

To have emails automatically sent to customers when a Ship Docs status is changed to the status of Shipped first make sure that the Email [templates](https://help.ordertime.com/help/email-templates) have been crafted. Then create or edit the Form [template](https://help.ordertime.com/help/design---form-layout) for Ship Docs to make sure the data you want displayed is showing. Lastly, set up an [Alert](https://help.ordertime.com/help/alerts) selecting the desired email template, PDF Template and/or CSV Template that the Customer should receive upon the status change of a Ship Doc to the status of Shipped.

The Email will go to the Contact from the Order. If there is no contact on the order then the Primary contact on the customer will get the email. If there is no Primary Contact (Or primary contact email) on the customer then the Billing email address on the customer profile would get the email.

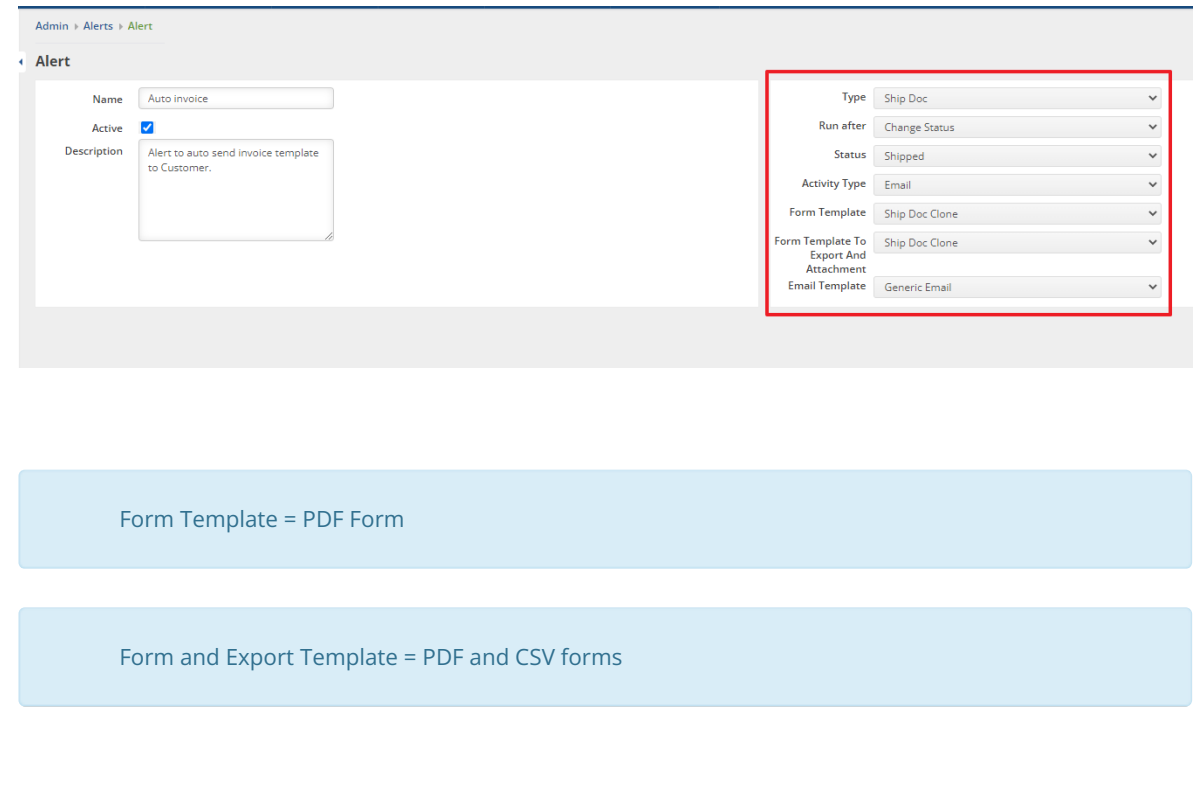

When creating the Alert, make sure to select: